### お客様各位

敬具

## プログラミングソフト**PCwin**、**PCwin-Safe**、**PCwin-Safe-J**のバージョンアップのお知らせ

 拝啓 貴社益々ご清栄のこととお慶び申し上げます。 平素は格別のご高配を賜り、厚く御礼申し上げます。 さて、現在ご使用頂いておりますプログラミングソフトに問題が発見されましたので、ご報告いたします。 対策バージョンを、弊社ホームページ(https://www.jtekt.co.jp/support/OfcTpSoftwareList.php)に掲載 しますので、対象バージョンをご使用のお客様は、対策バージョンにバージョンアップして頂き、 対象バージョンは使用しないようお願いします。

記

### **1.** 問題点

図 1 のようなシーケンスプログラムを作成した時に、①の条件に関係なく、②以降の条件だけで出力が ON/OFF することが分かりました。

次の 6 つ条件が全て揃ったシーケンスプログラムを作成した時に問題が発生します。

- ① L字パターンの前にAND
- ② L字パターンの3ライン以上のマルチコイル
- ③ 2ライン以上のOR回路
- ④ AND接点
- ⑤ ④の1ライン目 条件なし
- ⑥ ④の2ライン目 2ライン以上のOR回路

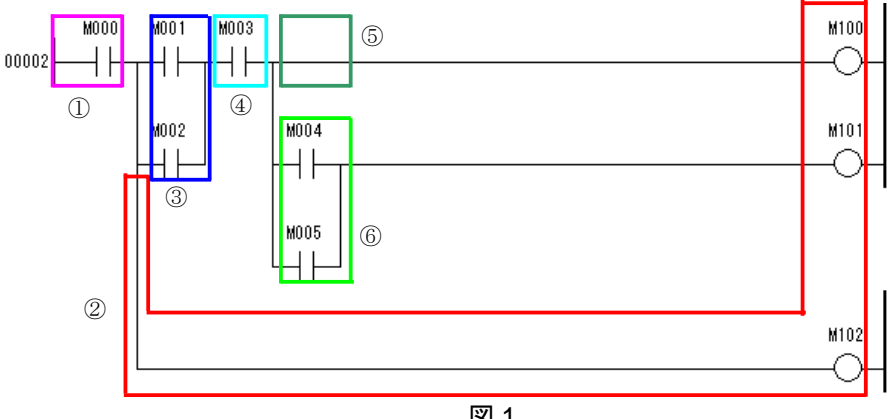

#### 図 1

#### 2.確認方法

#### 2.1.PCwin の場合

対象バージョンで保存したシーケンスプログラムと対策バージョンで保存したシーケンスプログラムのブロック照合を 実施してください。

ブロック照合の結果が異なる場合は、対策バージョンで保存したアプリケーションプログラムをCPUモジュールに必ず 書き込んでください。確認方法の詳細については、別紙 1 を参照してください。

#### 2.2.**PCwin-Safe, PCwin-Safe** の場合

対象バージョンでトランスレートしたアプリケーションプログラムのPSVと対策バージョンでトランスレートした アプリケーションプログラムのPSVを比較してください。 PSVが異なる場合は、対策バージョンでトランスレートしたアプリケーションプログラムをCPUモジュールに必ず 書き込んでください。確認方法の詳細については、別紙 2 を参照してください。

### 3.バージョン

対象バージョンと対策バージョンは下表の通りです。

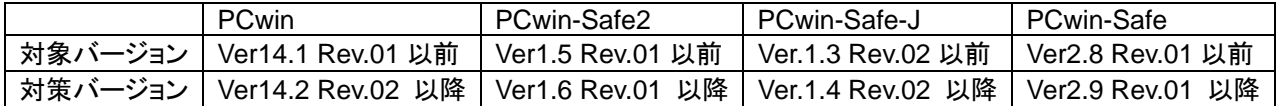

## 確認方法について**(PCwin)**

問題のあるシーケンスプログラムかどうかを、ブロック照合にて確認します。ブロック照合は PCwin⇒編集⇒ブロック照合に て行います。下記の手順にしたがって確認をしてください。

### **[**確認方法**]**

① 対策バージョンでシーケンスプログラムを開く前に、Before フォルダと After フォルダにシーケンスプログラムをそれぞ れコピーします。

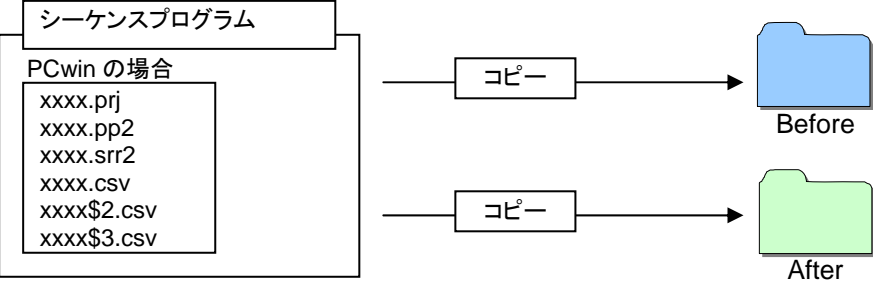

② 対策バージョンで After フォルダにコピーしたシーケンスプログラムを開きます。変更マーク(赤丸)をつけるために、シー ケンスプログラムを全て選択後、カット&ペーストします。その後、シーケンスプログラムを保存します。

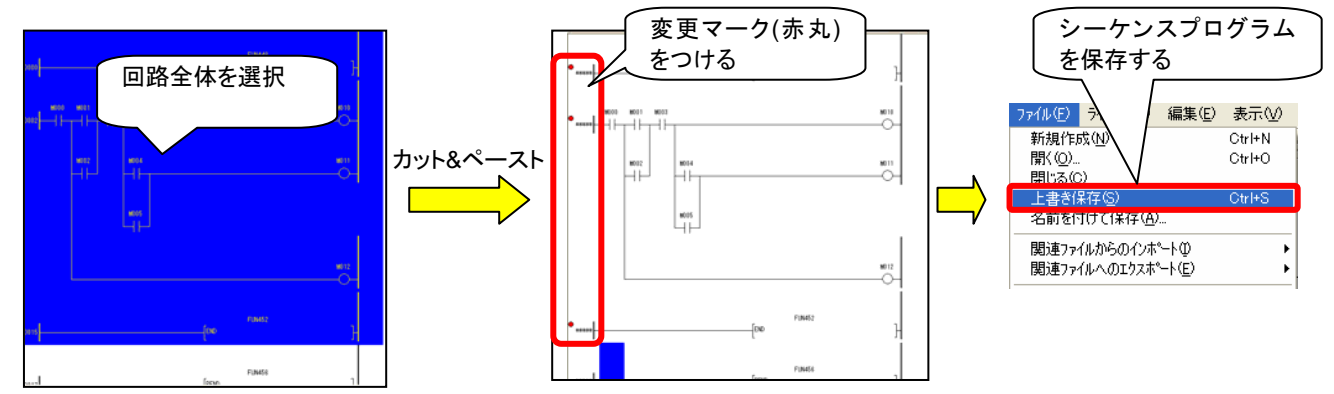

③ PCwin にて、編集⇒ブロック照合を実行します。ファイル選択にて、Before フォルダ内のシーケンスプログラムを選択し ます。 編集(E) 表示(V) 変換(V) CPU(C)

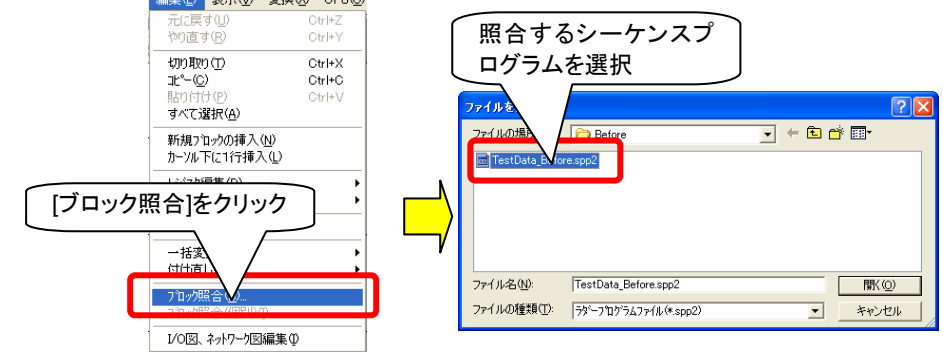

④ ブロック照合の結果を確認します。

ブロック照合の結果が異なる場合、問題のあるシーケンスプログラムが含まれております。必ず対策バージョンでトラン スレートしたシーケンスプログラムを CPU に書込んでください。

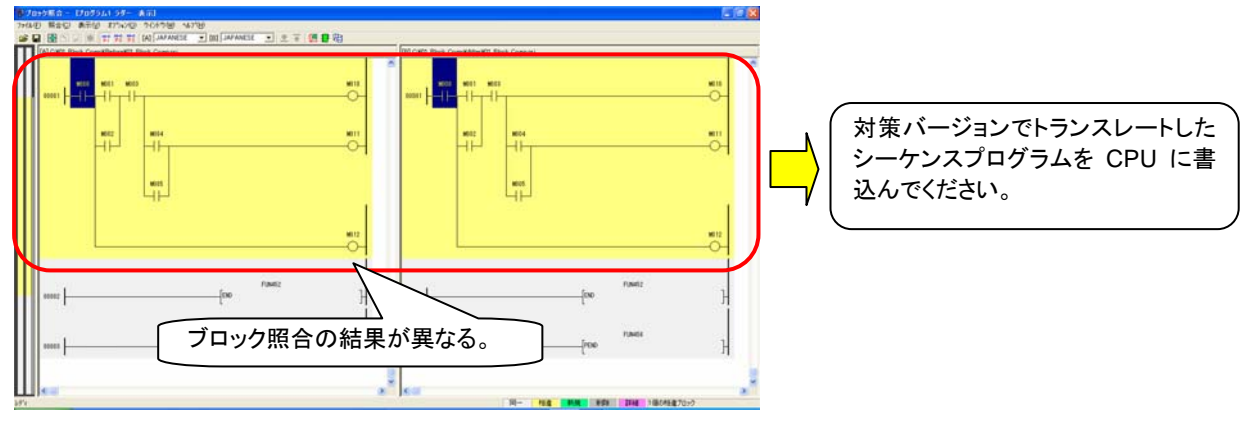

# 確認方法について(**PCwin-Safe,PCwin-Safe-J**)

PSV はニーモニックを含めて計算しているため、PSV 比較の代わりに、ブロック照合にて比較することができます。 ブロック照合は PCwin-Safe、PCwin-Safe-J⇒編集⇒ブロック照合にて行います。下記の手順にしたがって、確認をしてく ださい。

**[**確認方法**]** 

① 対策バージョンでシーケンスプログラムを開く前に、Before フォルダと After フォルダにシーケンスプログラムをそれぞ れコピーします。

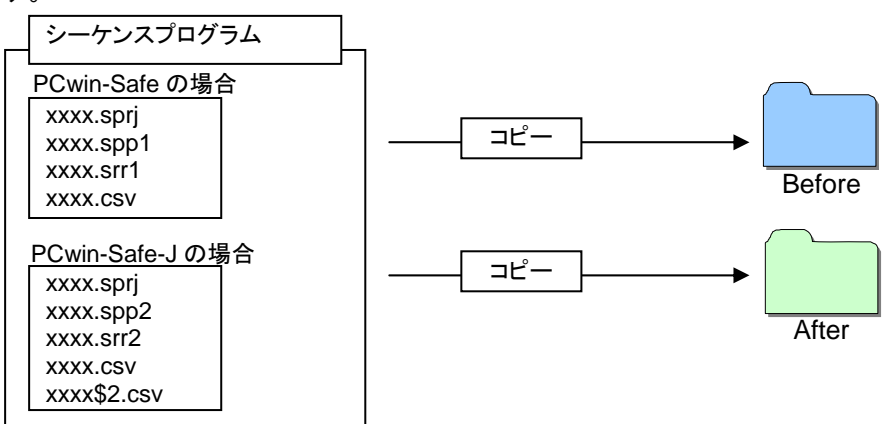

- ② 対策バージョンで After フォルダにコピーしたシーケンスプログラムを開き、ロジックチェックとトランスレートを実施しま す。
- ③ PCwin-Safe または PCwin-Safe-J にて、編集⇒ブロック照合を実行します。ファイル選択にて、Before フォルダ内のシ ーケンスプログラムを選択します。ブロック照合ダイアログにて、[照合]をクリックします。

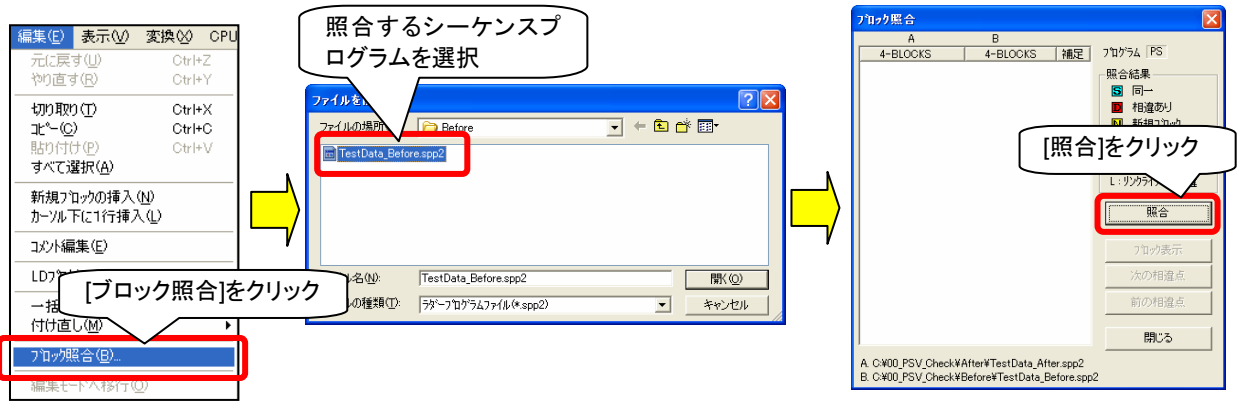

④ ブロック照合の結果を確認します。

ブロック照合の結果が異なる場合、問題のあるシーケンスプログラムが含まれております。必ず対策バージョンでトラン スレートしたシーケンスプログラムを CPU に書込んでください。

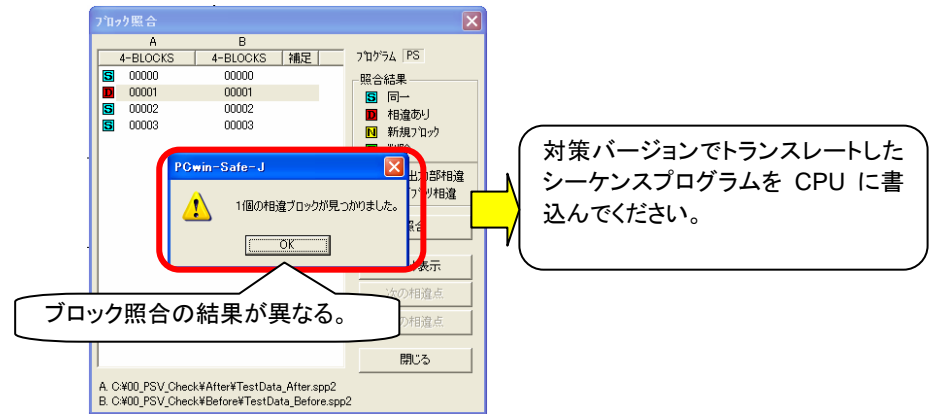